# Data Binding to controls on Windows Phone

This article explains how bind data objects in code to objects declared in your Windows Phone app's XAML UI.

#### Introduction

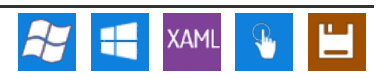

Windows Phone apps typically define their UI declaratively using XAML (in Expression Blend). While some UI component values may be hardcoded in XAML, many will be provided by data sources (objects, databases, XML feeds). Data binding is the technique which provides the connection between the XAML components and their values as defined in code.

<span id="page-0-0"></span>There are a number of different binding modes, as defined in the [BindingMode](http://msdn.microsoft.com/en-us/library/system.windows.data.bindingmode.aspx) enumeration:

- TwoWay changes to the UI or model automatically update the other. This is used for editable forms or other interactive scenarios.
- OneWay updates the UI when the model changes. This is appropriate for read-only controls populated from data.
- OneTime updates the UI when the application starts or when the data context changes. This is used when the source data is static/does not change.
- OneWayToSource changes to the UI update the model
- Default uses the default mode for the particular binding target (UI control). This differs based on the control.

This code example shows how bind TextBox controls in XAML to a source object defined in the C# file. It covers OneTime, OneWay and TwoWay modes. For the modes where the source (model) updates the UI (target) it also shows how to use the [INotifyPropertyChanged](http://msdn.microsoft.com/en-us/library/system.componentmodel.inotifypropertychanged%28v=vs.95%29.aspx) interface class to ensure that the UI is updated whenever the underlying code changes.

<span id="page-0-1"></span>The associated example creates three text boxes in XAML, and uses binding to update their values with information from C# objects.

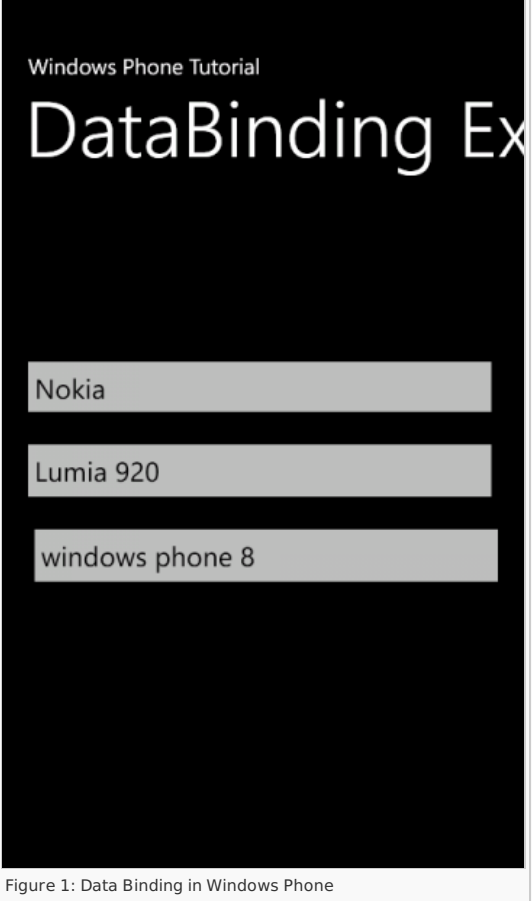

#### Creating the XAML UI

First we create a simple Windows Phone page which contains a title panel followed by a content panel (Grid) containing three TextBox - which will display manufacturer, software and model text. Note that the content Grid is named ContentPanel, and we will later use this name to bind to the XAML from the C# code (and similarly the Names of each of the TextBoxes).

```
<!--LayoutRoot is the root grid where all page content is placed-->
<Grid x:Name="LayoutRoot" Background="Transparent">
<Grid.RowDefinitions>
<RowDefinition Height="Auto"/>
<RowDefinition Height="*"/>
        </Grid.RowDefinitions>
```

```
Page 2 of 7
                                                                                                                                                                                                                  Printed on 2013-12-06
           --TitlePanel contains the name of the application and page title--><br>-StackPanel x:Name="TitlePanel" crid.Row="0" Margin="12,17,0,28"><br>-StaticResource PhoneTextNormalStyle}"/><br>-TextBlock x:Name="PageTitle" Text="DataBindin
          </StackPanel>
           <!--ContentPanel - place additional content here--><br><Grid x:Name="ContentPanel" Grid.Row="1" Margin="12,0,12,0"><br><Grid x:Name="manufacturerBox" Text="manufacturer" VerticalAlignm<br><TextBox Height="70" HorizontalAlignment="L
           </Grid>
   </Grid>
\overline{\blacksquare}\blacktriangleright
```
The above XAML code contains hard-coded Text property values for the manufacturer, model and software. To bind the controls to data we first need to update the required properties with the {Binding} keyword. The keyword allows us to specify the name of the property we want to bind to, and the binding [mode](#page-0-0) (ie whether changes to the UI will propagate to the underlying object and visa versa). Both of these two properties are optional: if you just specify {Binding} then the bound object's ToString() method will be called to get the property value and the binding will be the default for the target object..

In this example we specify the particular properties of the bound object to use for the Text (ie the manufacturer property of the bound object will be used for the text value of the manufacturerBox property). We also specify the mode as OneTime so that the UI is updated from the model on page load (only).

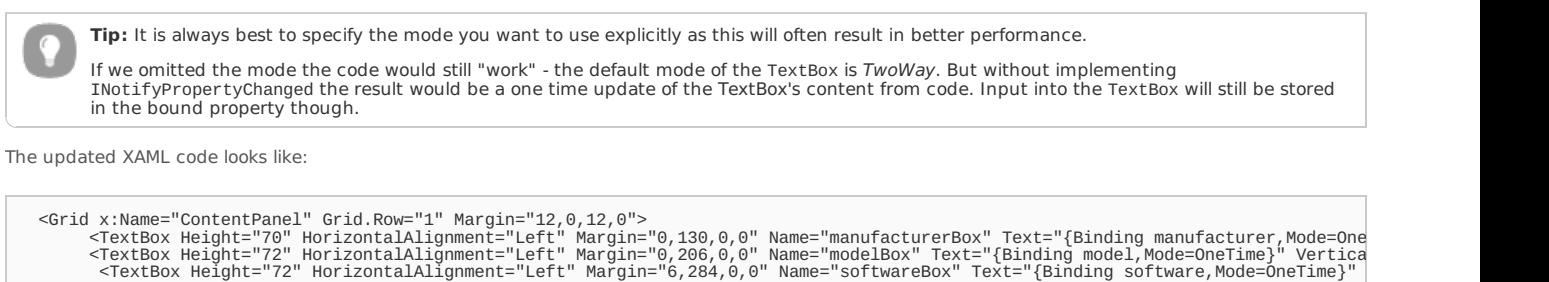

 $\overline{\mathbf{A}}$ ⊩

At this point we still haven't defined the data source (though we know from the XAML it has properties manufacturer, model and software) and bound it to the XAML. This is done in the C# code, which we define in the following sections.

## Create and bind the data source

</Grid>

Next we create **PhoneModel.cs**, and define our PhoneModel class. Note how the class has C# [properties](http://msdn.microsoft.com/en-us/library/x9fsa0sw%28v=vs.80%29.aspx) that match the bound properties in our XAML.

```
namespace DataBindingEx
{
       public class PhoneModel
        {
               public string manufacturer { get; set; }
public string model { get; set; }
public string software { get; set; }
       }
}
```
The next step is to create an instance of the PhoneModel and bind it to the XAML, which we do using the [DataContext](http://msdn.microsoft.com/en-us/library/system.windows.frameworkelement.datacontext(v=vs.95).aspx) property. The best place to perform the binding is when page initialisation completes, in the MainPage\_Loaded() event handler as shown below.

```
namespace DataBindingEx
{
    public partial class MainPage : PhoneApplicationPage
    {
       // declare PhoneModel object
        PhoneModel _phnModel;
         // Constructor
         public MainPage()
         {
             InitializeComponent();
            // add page load event handler
             Loaded += MainPage_Loaded;
        }
         void MainPage_Loaded(object sender,RoutedEventArgs e)
{
             // initialize _phnModel object
             _phnModel = new PhoneModel
{
                  manufacturer = "Nokia",
model = "Lumia 920",
                 software = "windows phone 8"
             };
             // call utility method to set DataContext
setDataContext();
        }
        private void setDataContext()
         {
             ContentPanel.DataContext = _phnModel;
        }
    }
\overline{3}
```
The interesting part of the code is the setDataContext() method:

```
private void setDataContext()
    {
ContentPanel.DataContext = _phnModel;
    }
```
The ContentPanel is a reference to the Grid object defined in XAML (Grid x:Name="ContentPanel"). We bind to this by assigning our PhoneModel instance to the referenced object's DataContext. Now when the page is loaded the the properties will be taken from our PhoneModel instance when the page is loaded. This results in the screen shown in [#Figure1](#page-0-1).

At this point the binding is OneTime (the properties are updated in the UI only on page load and changes to the UI do not affect the C# object values). The following sections explain how you can make the UI responsive to changes to the model, and how to make the model responsive to changes in the UI after loading (TwoWay binding).

### Updating the UI when the properties change in code

To update the UI in response to changes in the source (model) we first need to update the XAML to state that this the Mode is OneWay or TwoWay binding. For a one-way binding all the TextBox definitions would be changed as below:

```
<TextBox Height="70" HorizontalAlignment="Left" Margin="0,130,0,0" Name="manufacturerBox" Text="{Binding manufacturer,Mode=OneWay}"
\overline{\mathbf{H}}
```
In addition, in order to update the UI when a property changes in code, we also need to update the PhoneModel class to implement [INotifyPropertyChanged](http://msdn.microsoft.com/en-us/library/system.componentmodel.inotifypropertychanged%28v=vs.95%29.aspx). The new **PhoneModel.cs** with this change is shown below:

```
using System.ComponentModel;
using System.Windows.Data;
namespace DataBindingEx
{
     public class PhoneModel:INotifyPropertyChanged
{
         private string _manufacturer;
         private string _model;
private string _software;
         public string manufacturer
{
              get { return _manufacturer; }
              set
              {
                    manufacturer = value;
                  NotifyPropertyChanged("manufacturer");
              }
         }
public string model
         {
              get { return _model; }
              set
              {
                   _model = value;
NotifyPropertyChanged("model");
              }
         }
public string software
         {
              get { return _software;}
              set
              {
                   _software = value;
NotifyPropertyChanged("software");
              }
         }
         public event PropertyChangedEventHandler PropertyChanged;
         private void NotifyPropertyChanged(string propertyName)
         {
              if (PropertyChanged != null)
              {
                  PropertyChanged(this, new PropertyChangedEventArgs(propertyName));
              }
         }
    }
}
```
The above code snippet creates a utility method named NotifyPropertyChanged, that raises the PropertyChanged event with the name of the property which needs to be updated in the UI. All properties need to call this NotifyPropertyChanged utility method.

To update the properties of the model and to see whether the UI get's updated or not we will add a button and on click event of the button we will change our properties and will see if the UI get updates or not, so the code for **MainPage.xaml.cs** goes like:

```
namespace DataBindingEx
{
   public partial class MainPage : PhoneApplicationPage
    {
       PhoneModel phnModel;
       // Constructor
```

```
public MainPage()
            {
                  InitializeComponent();
Loaded += MainPage_Loaded;
            }
            void MainPage_Loaded(object sender,RoutedEventArgs e)
            {
                  _phnModel = new PhoneModel
{
                        manufacturer = "Nokia",
model = "Lumia 920",
software = "windows phone 8"
                 };
                 setDataContext();
           }
            private void setDataContext()
            {
                 ContentPanel.DataContext = phnModel:
            }
            // utility method which changes the PhoneModel properties
private void setPhoneProperties(String manufacturer, String model, String software)
{
                  _phnModel.manufacturer = manufacturer;
_phnModel.model = model;
_phnModel.software = software;
            }
            // called when update button is clicked
private void updateBtn_Click(object sender, RoutedEventArgs e)
{
                 setPhoneProperties("Nokia", "Lumia 900", "windows Phone 7.8");
           }
      }
}
```
When you click the button the screen should look like Figure 2:

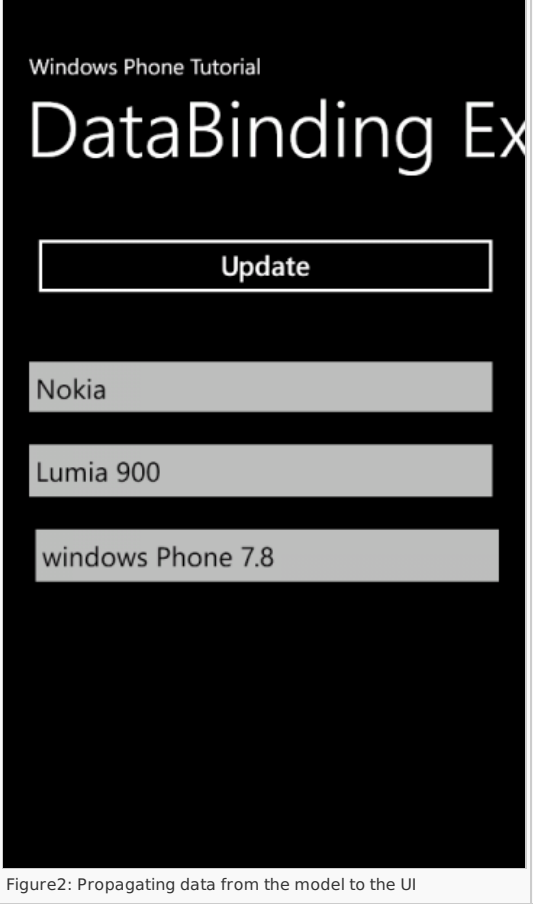

## Two-way binding - updating the model from the UI Changes

OneWay binding (as covered in the previous section) is suitable for read-only controls. For editable controls we need TwoWay binding so that changes in the UI can update the model.

We don't need to change any other C# code for binding to be bi-directional. All we need to do is change the [Mode](#page-0-0) parameter in XAML to TwoWay, as shown:

{Binding software, Mode=TwoWay}

Actually this is optional - the default mode for a TextBox is TwoWay. However you are less likely to make a mistake if the binding is explicitly specified.

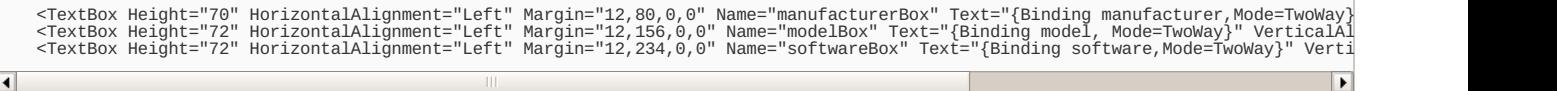

To integrate TwoWay mode binding in our example application, lets add one Button and three TextBlock's to the Grid. We then change the data in the TextBox, and will see if updated data is pushed back to the DataContext by clicking the **Read Model** Button - this reads the data from the model object and should update the TextBlock's Text property.

The update XAML for the example is:

```
<l--ContentPanel - place additional content here --><br>
<Grid x:Name="ContentPanel" Grid.Row="1" Margin="12,0,12,0"><br>
<Grid x:Name="contentPanel" Grid.Row="1" Margin="12,0,12,0"><br>
<Grid x:Name="modelBox" Text="{Binding manuf
\blacksquare\overline{\phantom{0}}
```
and click event of Read Button will look like:

```
private void readBtn_Click(object sender, RoutedEventArgs e)
 {
       // reading data from model and changing Text of the TextBlocks<br>manufacBlock.Text = _phnModel.manufacturer;<br>modelBlock.Text = _phnModel.model;<br>softwareBlock.Text = _phnModel.software;
}
```
If everything implemented is correct than it should look like:

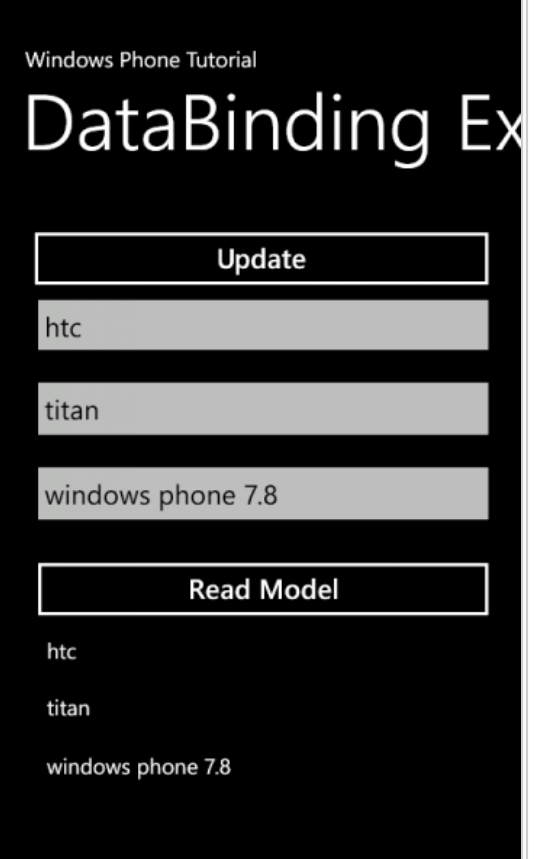

Figure 3: TwoWay data binding in Windows Phone

#### **Summary**

Property Binding is one of the best and simplest ways to glue your data with UI attributes.

#### **References**

- [INotifyPropertyChanged](http://msdn.microsoft.com/en-us/library/system.componentmodel.inotifypropertychanged%28v=vs.95%29.aspx)

- [Binding](http://msdn.microsoft.com/en-us/library/ms617928) Class

Page 7 of 7 Printed on 2013-12-06